# affyPLM: Advanced use of the MAplot function

Ben Bolstad bmb@bmbolstad.com http://bmbolstad.com

January 19, 2023

## Contents

| 1        | Introduction                                                                                      | 1        |
|----------|---------------------------------------------------------------------------------------------------|----------|
| <b>2</b> | Basic Usage of the MAplot function                                                                | <b>2</b> |
| 3        | Gaining greater control over the function                                                         | 3        |
| 4        | Advanced Usage                                                                                    | 6        |
| 5        | Special notes about differences in MAplot for $AffyBatch$ , $ExpressionSet$ and $PLMset$ objects. | 8        |
| 6        | Final Comments                                                                                    | 8        |

#### 1 Introduction

This document is a basic users guide to the MAplot facilities of the affyPLM package. Other vignettes for this package describe other functionalities. Note that the MAplot generic function supports dealing with the AffyBatch (actually supplied by the affy package), ExpressionSet and PLMset objects.

To begin, load the package using

> library(affyPLM)
> options(width=60)

While the MAplot function can be applied to all of the objects discussed this document will illustrate the general usage of this function with an *ExpressionSet* object. However, the same MAplot function calls will give the same results on the *AffyBatch* and *PLMset* objects.

The *Dilution* dataset which is built into the affydata package will be used. Now Dilution is an *AffyBatch* which can be turned into an *ExpressionSet* object by using one of the many functions for producing expression values. In this case the rma function will be used.

```
> require(affydata)
> data(Dilution)
> eset.Dilution <- rma(Dilution)</pre>
```

Background correcting Normalizing Calculating Expression

Now eset.Dilution is an *ExpressionSet* containing RMA expression values.

#### 2 Basic Usage of the MAplot function

The initial way that most users use the MAplot function is to simply call it by supplying only the input object. To do this with the RMA expression values in eset.Dilution use:

- > par(mfrow=c(2,2))
- > MAplot(eset.Dilution)

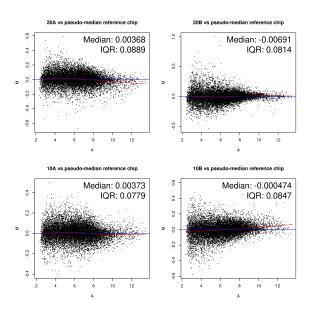

Figure 1: MA-plots comparing the expression values for each array with a synthetic probeset-wise median array.

This produces the set of MA-plots shown in Figure 1. The MA-plots produced by default compare the expression values on each array in the dataset with a synthetic array created using probeset-wise median expression values. The MA-plots have loess lines in red and the M = 0 horizontal axis in blue. In situations where it is believed that there should be little change in expression between arrays these can be used to assess the effectiveness of the normalization. Situations where an array has a clearly abberant loess line on these MA-plots often are indicative of potential quality problems. The median and IQR values appearing on each plot relate to the center and vertical spread of the M values. These statistics can be turned off by supplying the show.statistics=FALSE argument to MAplot.

### 3 Gaining greater control over the function

There are a number of optional parameters that can be provided to a call to MAplot. The first is plot.method="smoothScatter" which gives an alternative method of drawing the MA-plot. It internally uses the smoothScatter function to do the plotting. MA-plots can be created in this manner for the eset.Dilution dataset using:

```
> par(mfrow=c(2,2))
```

```
> MAplot(eset.Dilution,plot.method="smoothScatter")
```

with the resulting set of MA-plots shown in Figure 2.

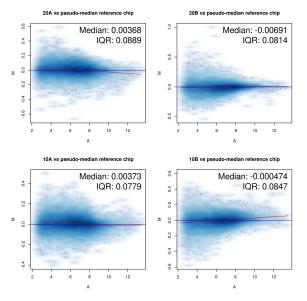

Figure 2: MA-plots created using smoothScatter

Sometimes it is more desirable to create MA-plots which compare each array against one of the arrays in the dataset rather than against a synthetic array created using probeset-wise median expression values. The array which is used as the reference is controlled using the **ref** argument. For instance to create MA-plots using the first array as the reference array and then comparing it to each of the other 3 arrays in the dataset the following code can be used:

> par(mfrow=c(2,2))

```
> MAplot(eset.Dilution,plot.method="smoothScatter",ref=1)
```

with the results shown in Figure 3.

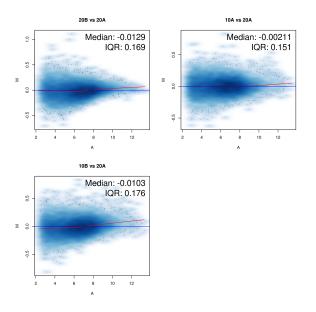

Figure 3: MA-plots created with the ref argument.

Additionally, rather than all possible pairwise MA-plots sometimes it desirable to look only at subset of the possible arrays. This can be done using the which function argument. For instance to examine MA-plots comparing the second array to the first array and also the second array to the first array the following code can be used:

```
> par(mfrow=c(2,1))
> MAplot(eset.Dilution,which=c(2,4),ref=1,plot.method="smoothScatter")
```

with the resultant plots shown in Figure 4. Notice that these are identical to the corresponding plots in Figure 3.

If it is desirable to compute the median reference array using a subset of arrays then the **ref** can also be used. For instance the following code:

```
> par(mfrow=c(2,1))
> MAplot(eset.Dilution,which=c(1,2),ref=c(1,2),plot.method="smoothScatter")
```

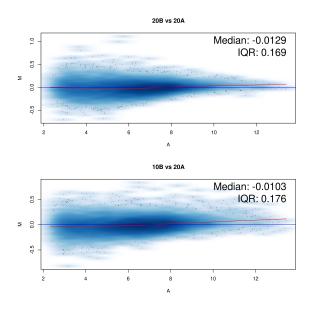

Figure 4: MA-plots created with the which argument.

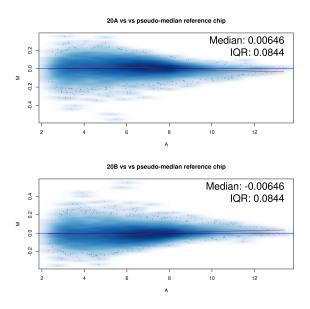

Figure 5: MA-plots created with the ref argument.

creates the MA-plots for the first and second arrays each against a median reference array created using these two arrays. The resulting plots are shown in Figure 5.

It should be noted that it is perfectly acceptable to supply sample names rather than integer indices for both ref and which. For example,

```
> MAplot(eset.Dilution,which=c("20A", "20B"),ref=c("20A", "20B"),plot.method="smoothScatt could be used in place of the above.
```

#### 4 Advanced Usage

To demonstrate how the MAplot function can be used to build up an MA-plot by adding additional points Presence/Absence calls will be used stratify probesets. Use the following code to compute P/A calls and then count how many times a probeset is present in the dataset:

```
> PA.calls <- mas5calls(Dilution)
Getting probe level data...
Computing p-values
Making P/M/A Calls
```

```
> Is.Present <- exprs(PA.calls) == "P"
> Number.Present <- apply(Is.Present,1,sum)</pre>
```

The plot.method="add" function argument can be used to add additional points to an existing MA-plot. Note that add.loess=FALSE prevents the loess smoother from being added to the MA-plot. The following code produces an MA-plot comparing the first array in the dataset with the probesetwise median array. However, different color points are used to identify the number of times that probeset is called Present in the dataset.

```
> MAplot(eset.Dilution[Number.Present ==4,],show.statistics=FALSE,which=1,pch=20,cex=0.
> MAplot(eset.Dilution[Number.Present ==0,],plot.method="add",col="red",which=1,pch=20,
> MAplot(eset.Dilution[Number.Present ==3,],plot.method="add",show.statistics=FALSE,whi
> MAplot(eset.Dilution[Number.Present ==2,],plot.method="add",show.statistics=FALSE,whi
> MAplot(eset.Dilution[Number.Present ==1,],plot.method="add",show.statistics=FALSE,whi
```

which results in Figure 6.

Rather than just MA-plots of an individual array versus another array or combination of arrays, it is also possible to combine arrays into groups (by averaging for instance) and then compare groups. This can be done using the groups argument. If the groups argument is used then ref and which are refer to groups rather than individual arrays. Suppose that we want to compare the arrays which were liver dilution 20 to those that were liver dilution 10. This can be done using:

> MAplot(eset.Dilution,groups=c("Liver 20","Liver 20","Liver 10","Liver 10"),ref="Liver with the resulting plot in Figure 7.

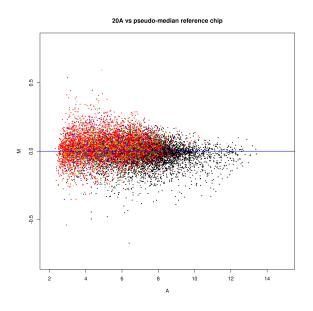

Figure 6: MA-plots created with the add argument.

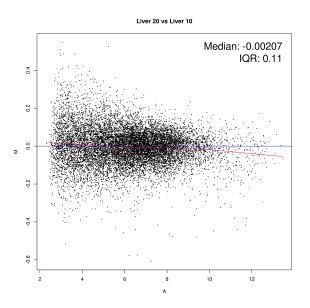

Figure 7: MA-plots created with the groups argument.

# 5 Special notes about differences in MAplot for Affy-Batch, ExpressionSet and PLMset objects.

The main difference is in the value of the log argument. For an AffyBatch by default log=TRUE, whilst for both *ExpressionSet* and *PLMset* this argument is log=FALSE by default. This argument tells the function whether or the data needs to be logarithmically transformed before computing the M and A values by differencing and averaging. Note that when log=TRUE log<sub>2</sub> is used. Since AffyBatch objects often store raw cel file data they typically need to be logged first. If rma or threestep is used then the resulting *ExpressionSet* contains log<sub>2</sub> scale expression values. If expresso, or another function, is used which produces expression values in the natural scale then log=TRUE should be supplied to MAplot.

For AffyBatch objects there is also a special function argument type that can be used to control which probe type is plotted. The default is type="both", but type="mm" and type="mm" can also be used.

#### 6 Final Comments

The MAplot function has many options and is more powerful than it might first appear. This document serves to highlight some of its more advanced features and demonstrates their usage.